#### ФЕДЕРАЛЬНОЕ АГЕНТСТВО ЖЕЛЕЗНОДОРОЖНОГО ТРАНСПОРТА

Федеральное государственное бюджетное образовательное учреждение высшего образования «Иркутский государственный университет путей сообщения» (ФГБОУ ВО ИрГУПС)

> УТВЕРЖДЕНА приказом ректора от «10» января 2023 г. № 2

# **Б1.В.ДВ.04.01 Автоматизация и управление технологическими процессами и производствами**

рабочая программа дисциплины

Специальность/направление подготовки – 23.05.01 Наземные транспортно-технологические средства Специализация/профиль – Подъемно-транспортные, строительные, дорожные средства и оборудование

Квалификация выпускника – Инженер

Форма и срок обучения – очная форма 5 лет

Кафедра-разработчик программы – Автоматизация производственных процессов

Общая трудоемкость в з.е. – 4 Часов по учебному плану (УП) – 144 В том числе в форме практической подготовки (ПП) – 6 (очная)

Формы промежуточной аттестации очная форма обучения: зачет 6 семестр

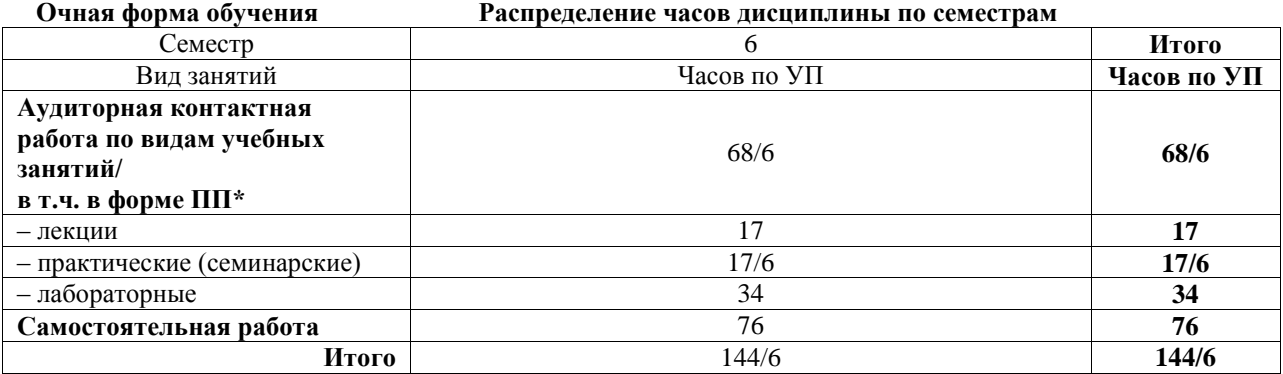

\* В форме ПП – в форме практической подготовки.

Электронный документ выгружен из ЕИ

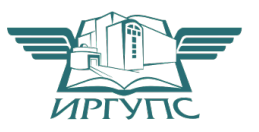

Рабочая программа дисциплины разработана в соответствии с федеральным государственным образовательным стандартом высшего образования – специалитет по специальности 23.05.01 Наземные транспортно-технологические средства, утвержденным Приказом Минобрнауки России от 11.08.2020 г. № 935.

Программу составил(и): к.т.н., доцент, С.Б. Антошкин

Рабочая программа рассмотрена и одобрена для использования в учебном процессе на заседании кафедры «Автоматизация производственных процессов», протокол от «14» декабря 2022 г. № 17

Зав. кафедрой, д.т.н., профессор А.В. Лившиц

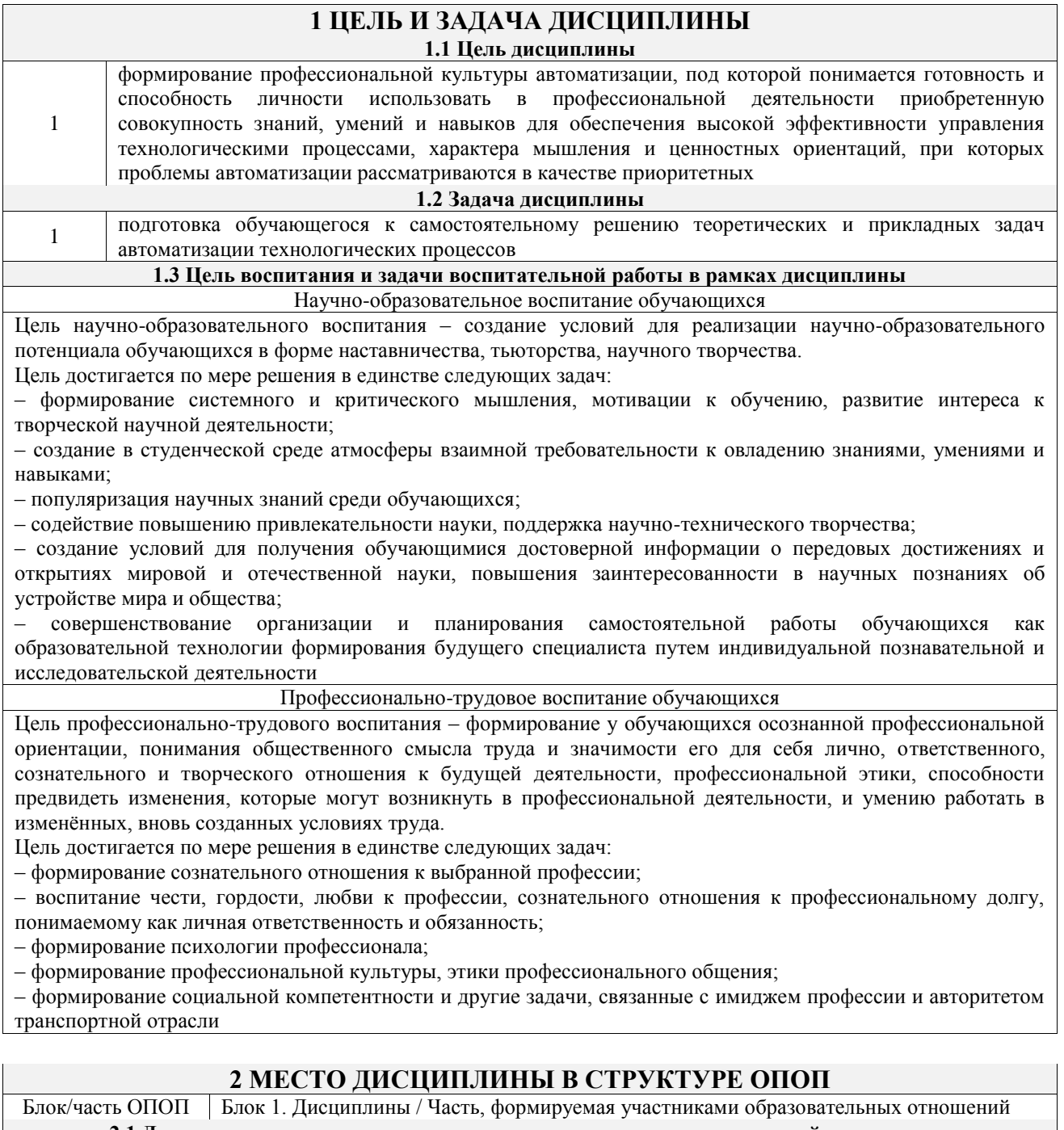

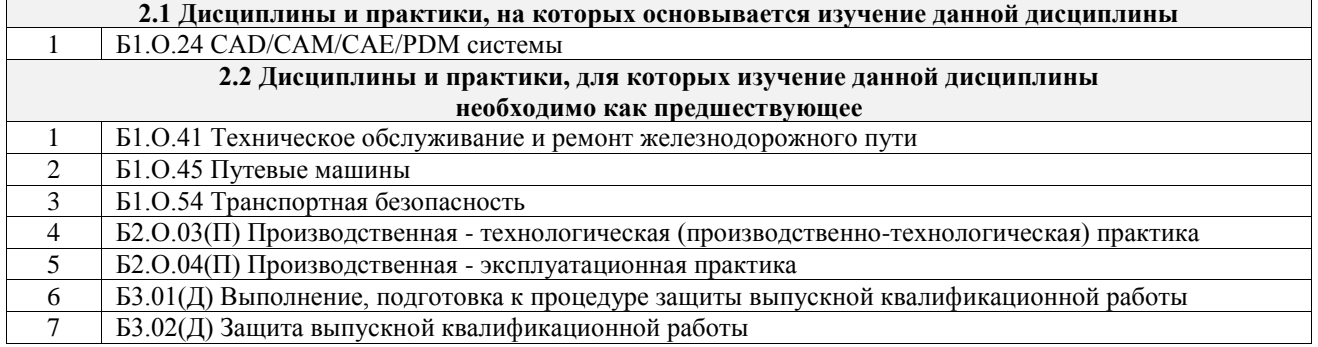

# 3 ПЛАНИРУЕМЫЕ РЕЗУЛЬТАТЫОБУЧЕНИЯ ПО ДИСЦИПЛИНЕ,<br>СООТНЕСЕННЫЕ С ТРЕБОВАНИЯМИ К РЕЗУЛЬТАТАМ ОСВОЕНИЯ ОБРАЗОВАТЕЛЬНОЙ ПРОГРАММЫ

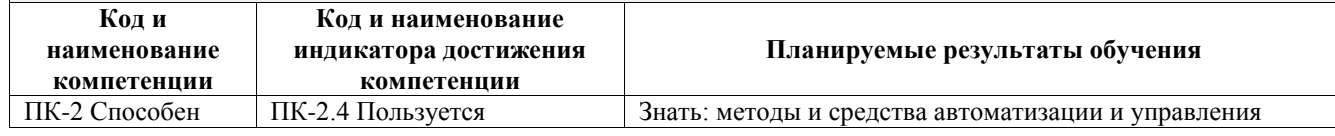

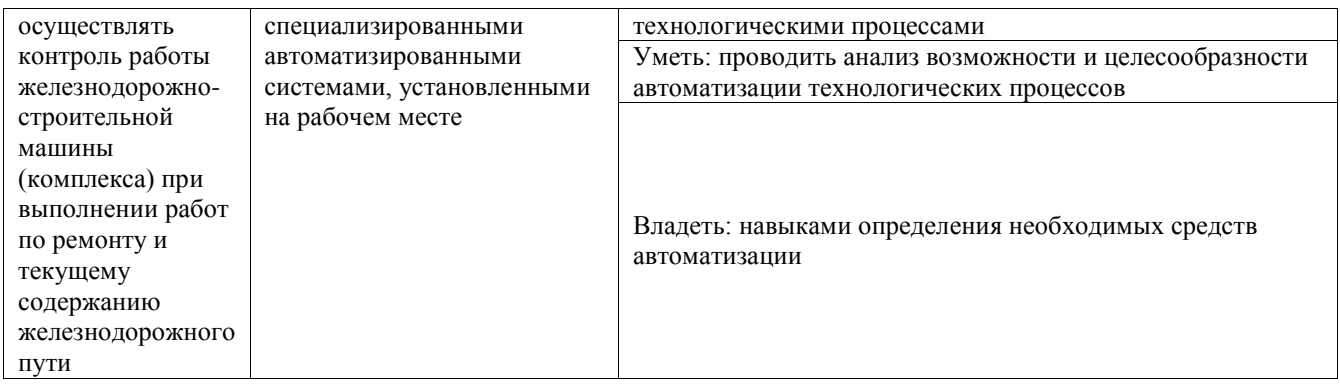

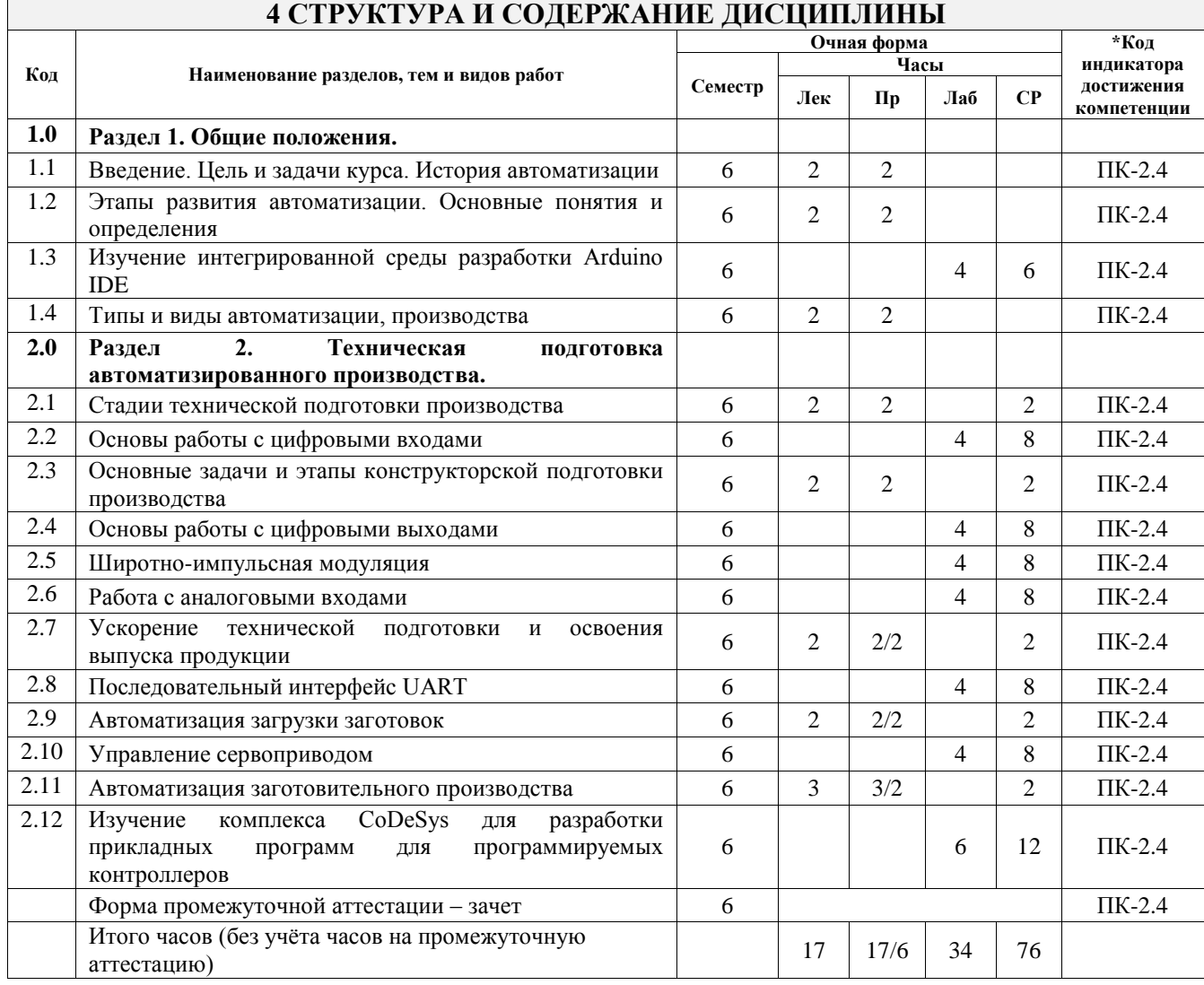

## 5 ФОНД ОЦЕНОЧНЫХ СРЕДСТВ ДЛЯ ПРОВЕДЕНИЯ ТЕКУЩЕГО КОНТРОЛЯ УСПЕВАЕМОСТИ И ПРОМЕЖУТОЧНОЙ АТТЕСТАЦИИ ОБУЧАЮЩИХСЯ ПО ДИСЦИПЛИНЕ

Фонд оценочных средств для проведения текущего контроля успеваемости и промежуточной аттестации по дисциплине оформлен в виде приложения № 1 к рабочей программе дисциплины и размещен в электронной информационно-образовательной среде Университета, доступной обучающемуся через его личный кабинет

# 6 УЧЕБНО-МЕТОДИЧЕСКОЕ И ИНФОРМАЦИОННОЕ ОБЕСПЕЧЕНИЕ ДИСЦИПЛИНЫ

6.1 Учебная литература

# 6.1.1 Основная литература

Библиографическое описание

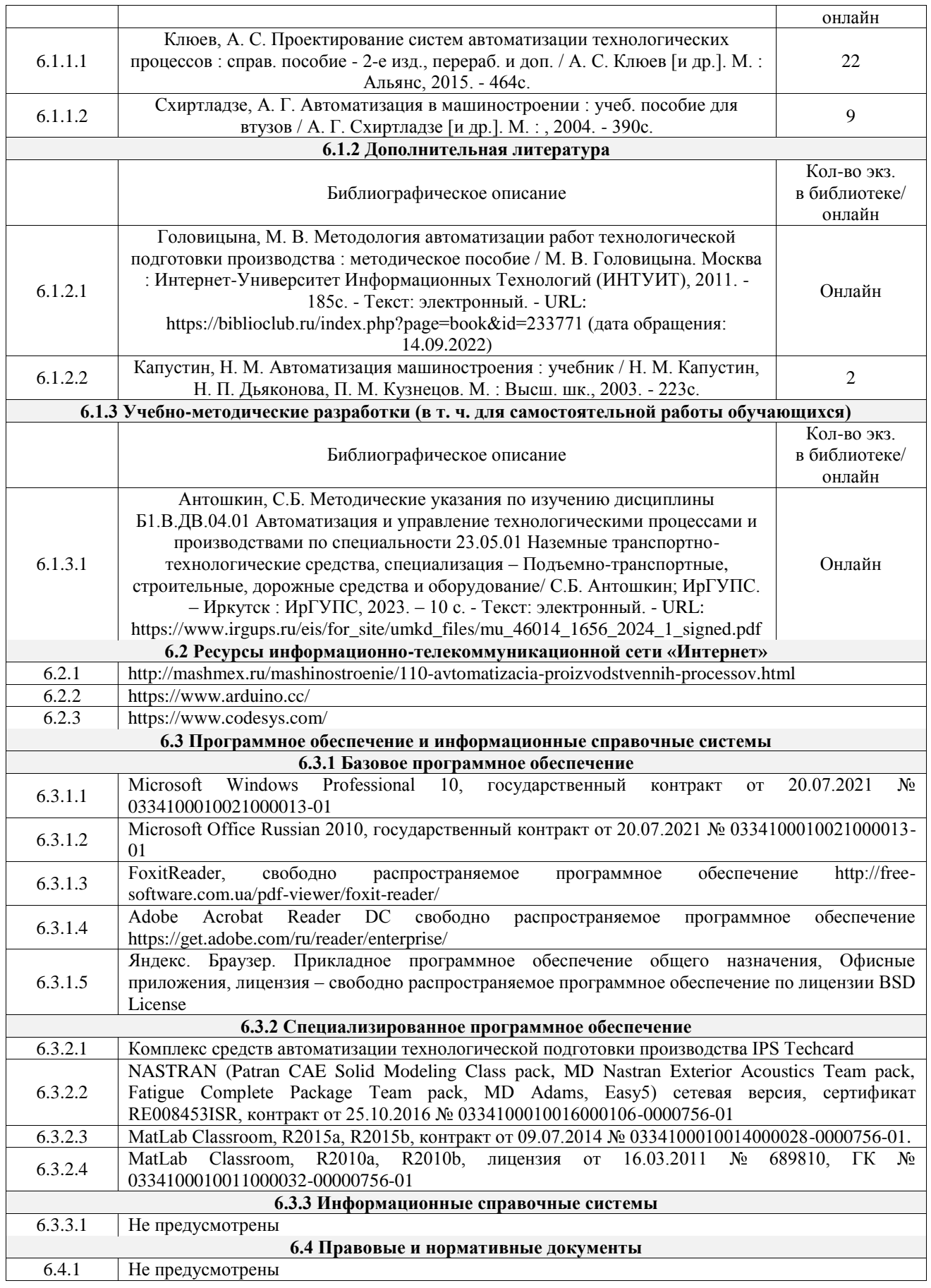

# **7 ОПИСАНИЕ МАТЕРИАЛЬНО-ТЕХНИЧЕСКОЙ БАЗЫ, НЕОБХОДИМОЙ ДЛЯ ОСУЩЕСТВЛЕНИЯ УЧЕБНОГО ПРОЦЕССА ПО ДИСЦИПЛИНЕ**

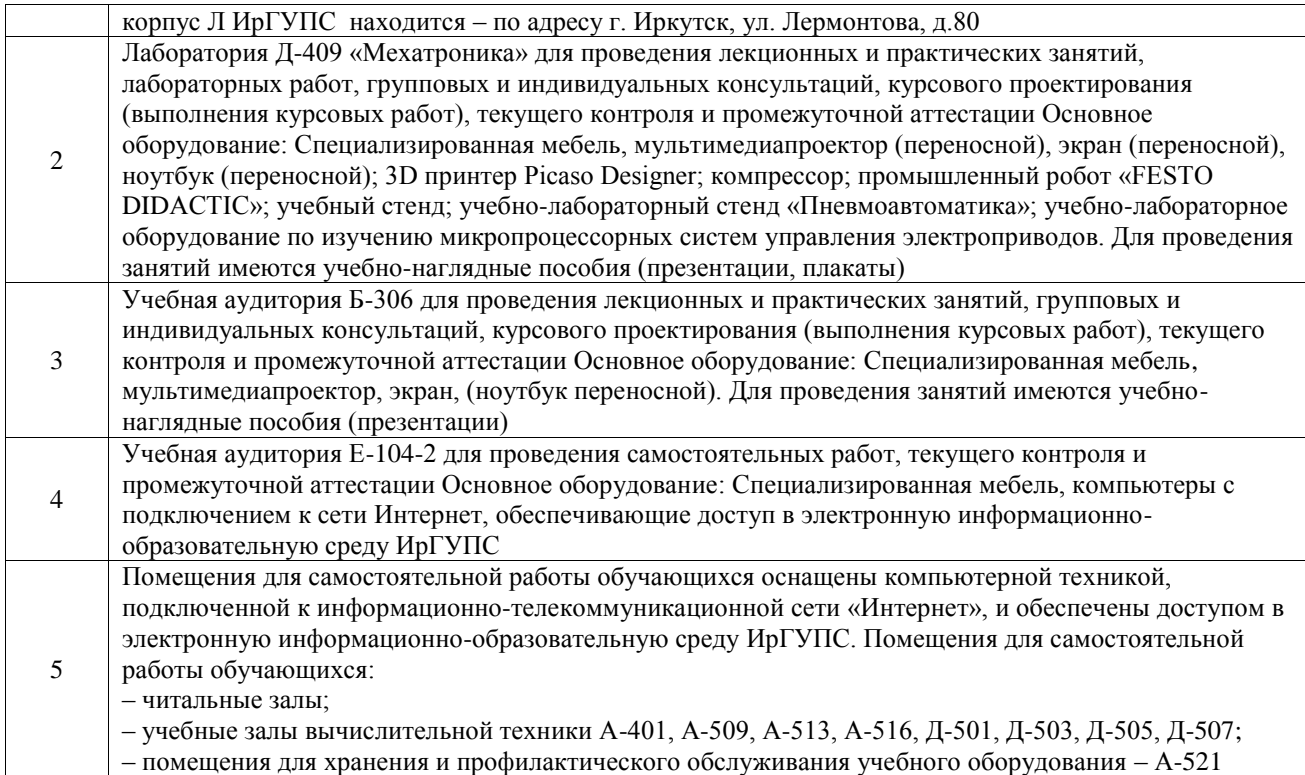

### **8 МЕТОДИЧЕСКИЕ УКАЗАНИЯ ДЛЯ ОБУЧАЮЩИХСЯ ПО ОСВОЕНИЮ ДИСЦИПЛИНЫ**

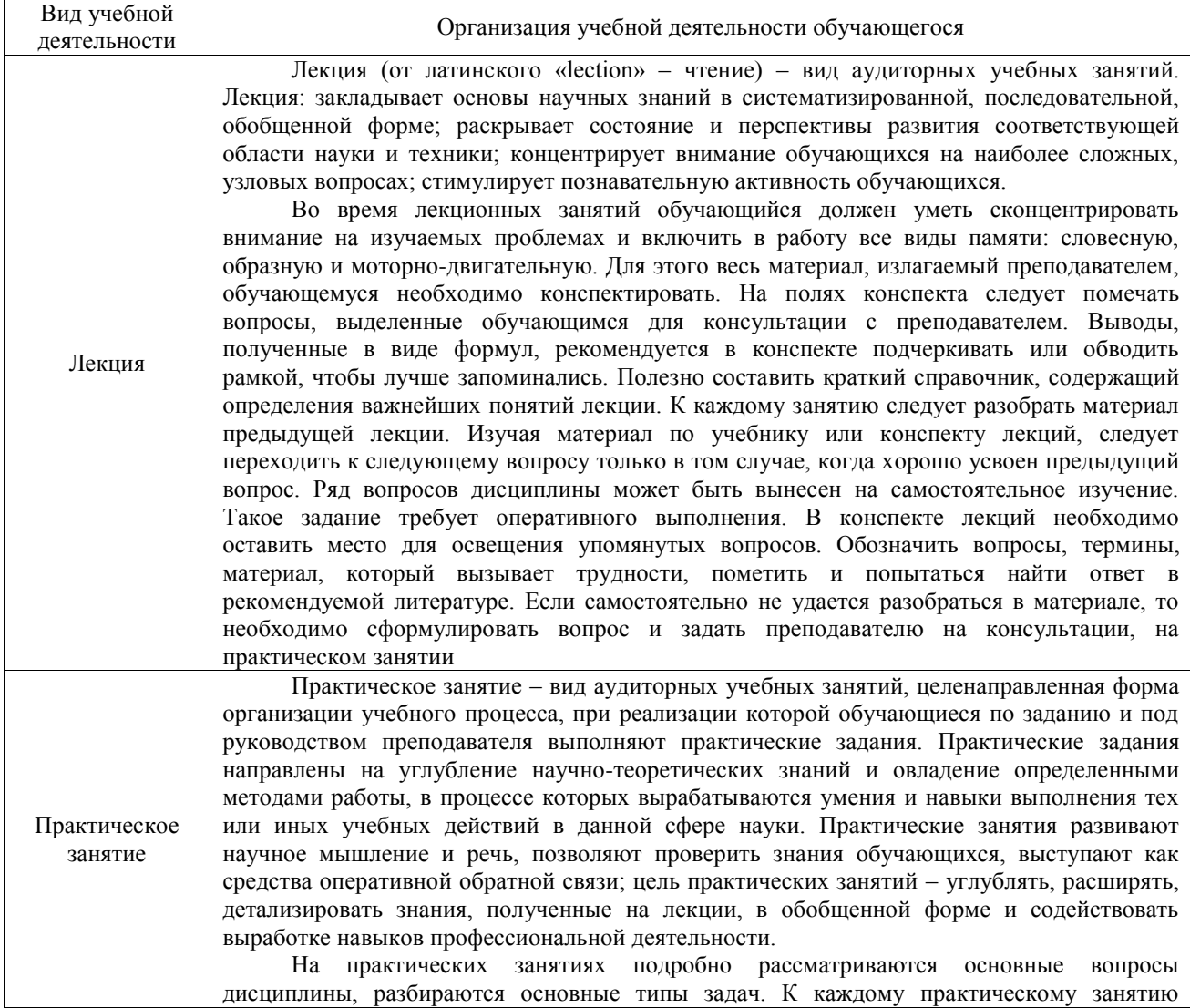

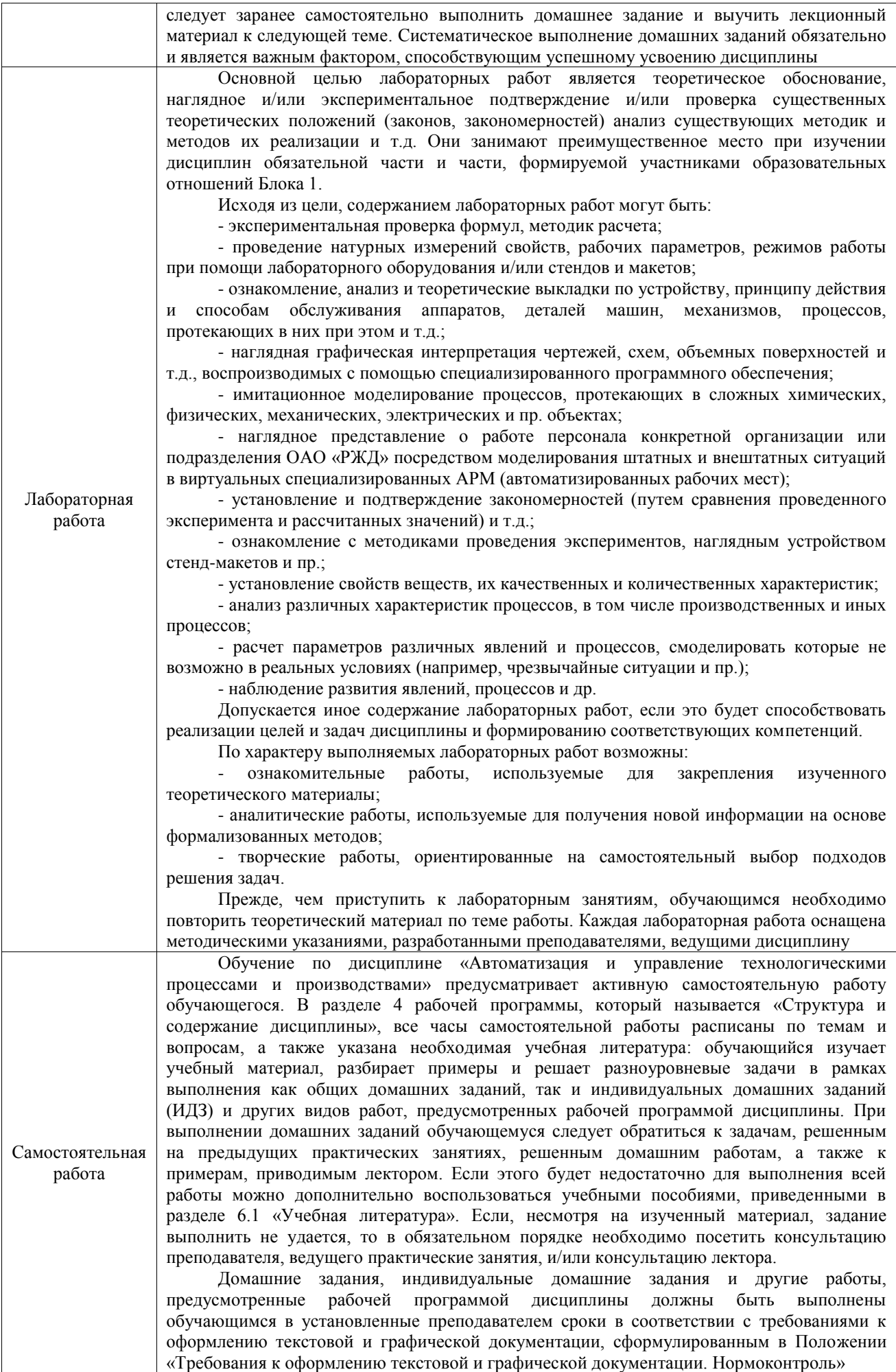

Комплекс учебно-методических материалов по всем видам учебной деятельности, предусмотренным рабочей программой дисциплины (модуля), размещен в электронной информационно-образовательной среде ИрГУПС, доступной обучающемуся через его личный кабинет

**Приложение № 1 к рабочей программе**

# **ФОНД ОЦЕНОЧНЫХ СРЕДСТВ**

# **для проведения текущего контроля успеваемости и промежуточной аттестации**

Фонд оценочных средств (ФОС) является составной частью нормативнометодического обеспечения системы оценки качества освоения обучающимися образовательной программы.

Фонд оценочных средств предназначен для использования обучающимися, преподавателями, администрацией Университета, а также сторонними образовательными организациями для оценивания качества освоения образовательной программы и уровня сформированности компетенций у обучающихся.

Задачами ФОС являются:

– оценка достижений обучающихся в процессе изучения дисциплины;

– обеспечение соответствия результатов обучения задачам будущей профессиональной деятельности через совершенствование традиционных и внедрение инновационных методов обучения в образовательный процесс;

– самоподготовка и самоконтроль обучающихся в процессе обучения.

Фонд оценочных средств сформирован на основе ключевых принципов оценивания: валидность, надежность, объективность, эффективность.

Для оценки уровня сформированности компетенций используется трехуровневая система:

– минимальный уровень освоения, обязательный для всех обучающихся по завершению освоения образовательной программы; дает общее представление о виде деятельности, основных закономерностях функционирования объектов профессиональной деятельности, методов и алгоритмов решения практических задач;

базовый уровень освоения, превышение минимальных характеристик сформированности компетенций; позволяет решать типовые задачи, принимать профессиональные и управленческие решения по известным алгоритмам, правилам и методикам;

– высокий уровень освоения, максимально возможная выраженность характеристик компетенций; предполагает готовность решать практические задачи повышенной сложности, нетиповые задачи, принимать профессиональные и управленческие решения в условиях неполной определенности, при недостаточном документальном, нормативном и методическом обеспечении.

# **2. Перечень компетенций, в формировании которых участвует дисциплина.**

# **Программа контрольно-оценочных мероприятий. Показатели оценивания компетенций, критерии оценки**

Дисциплина «Автоматизация и управление технологическими процессами и производствами» участвует в формировании компетенций:

ПК-2. Способен осуществлять контроль работы железнодорожно-строительной машины (комплекса) при выполнении работ по ремонту и текущему содержанию железнодорожного пути

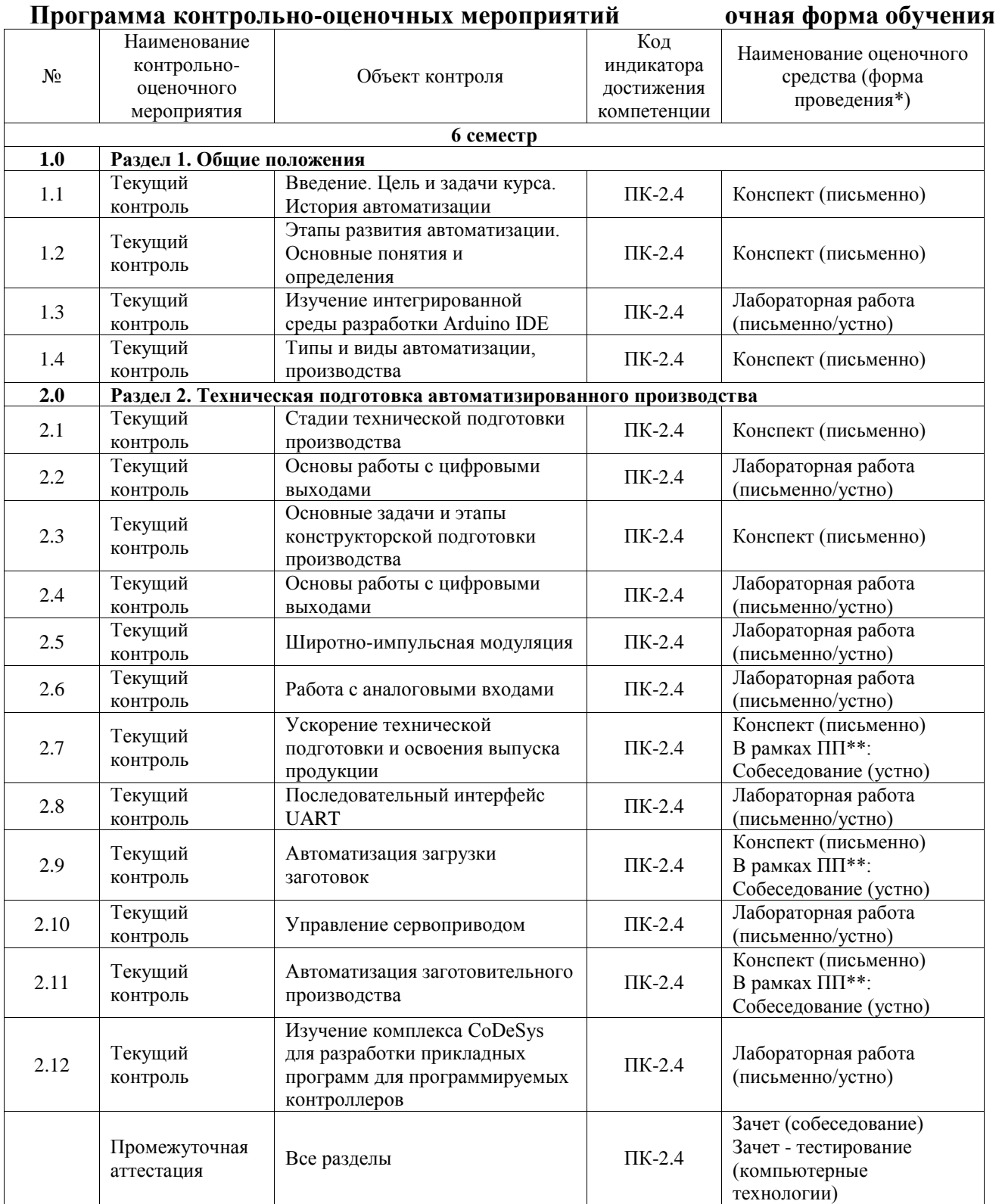

\*Форма проведения контрольно-оценочного мероприятия: устно, письменно, компьютерные технологии.

\*\*ПП – практическая подготовка

#### **Описание показателей и критериев оценивания компетенций. Описание шкал оценивания**

Контроль качества освоения дисциплины включает в себя текущий контроль успеваемости и промежуточную аттестацию. Текущий контроль успеваемости и промежуточная аттестация обучающихся проводятся в целях установления соответствия достижений обучающихся поэтапным требованиям образовательной программы к результатам обучения и формирования компетенций.

Текущий контроль успеваемости – основной вид систематической проверки знаний, умений, навыков обучающихся. Задача текущего контроля – оперативное и регулярное управление учебной деятельностью обучающихся на основе обратной связи и корректировки. Результаты оценивания учитываются в виде средней оценки при проведении промежуточной аттестации.

Для оценивания результатов обучения используется четырехбалльная шкала: «отлично», «хорошо», «удовлетворительно», «неудовлетворительно» и двухбалльная шкала: «зачтено», «не зачтено».

Перечень оценочных средств, используемых для оценивания компетенций, а также краткая характеристика этих средств приведены в таблице.

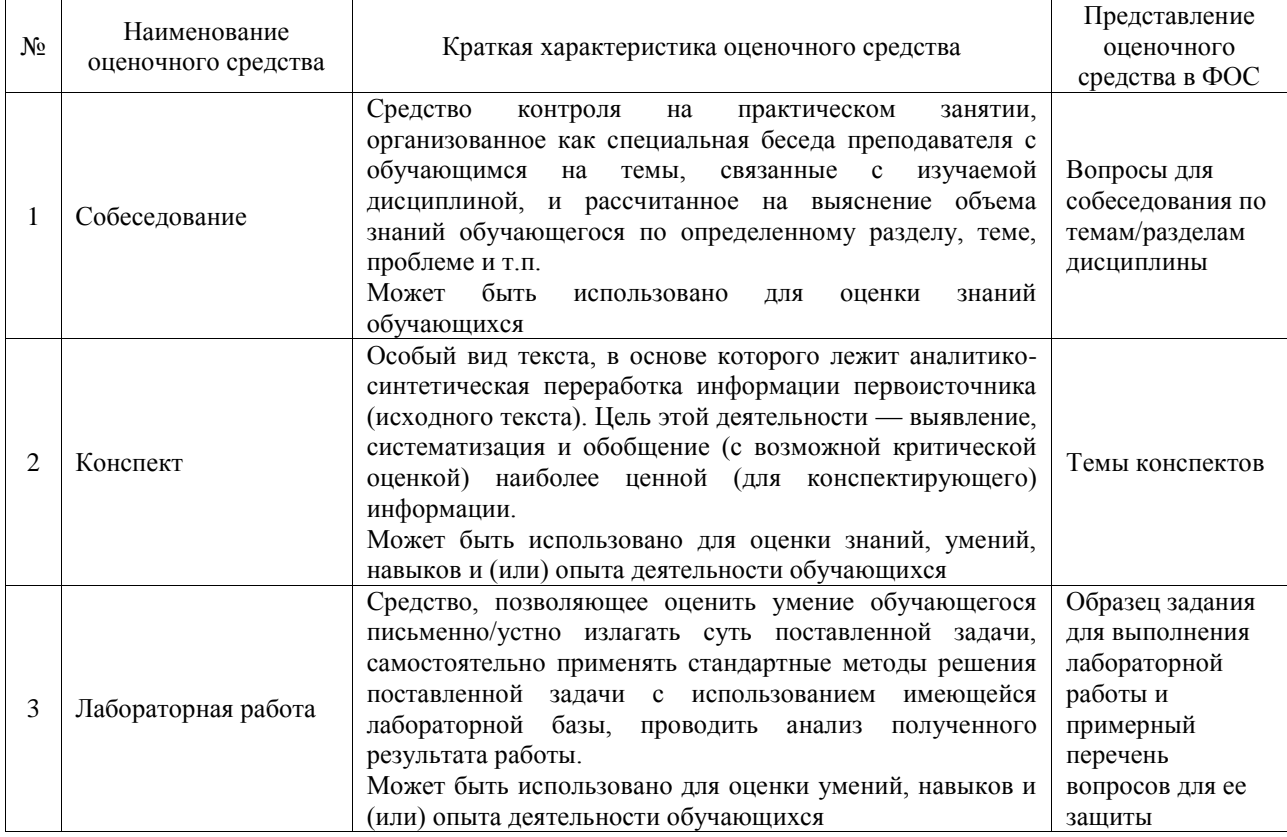

#### Текущий контроль

#### Промежуточная аттестация

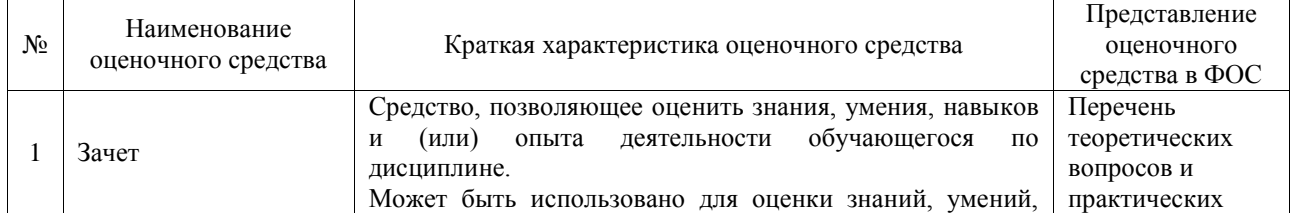

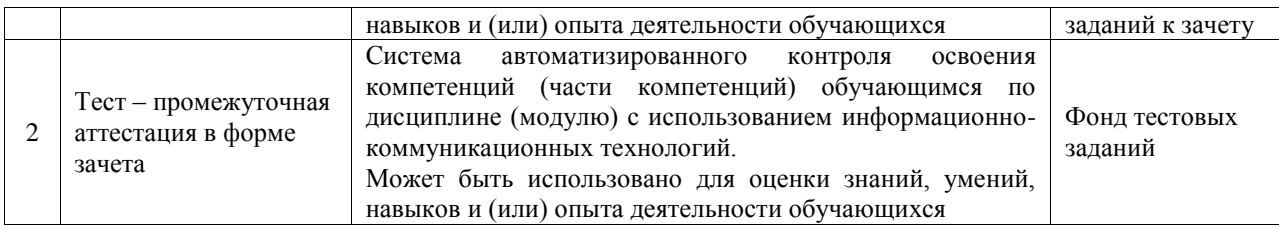

#### **Критерии и шкалы оценивания компетенций в результате изучения дисциплины при проведении промежуточной аттестации в форме зачета. Шкала оценивания уровня освоения компетенций**

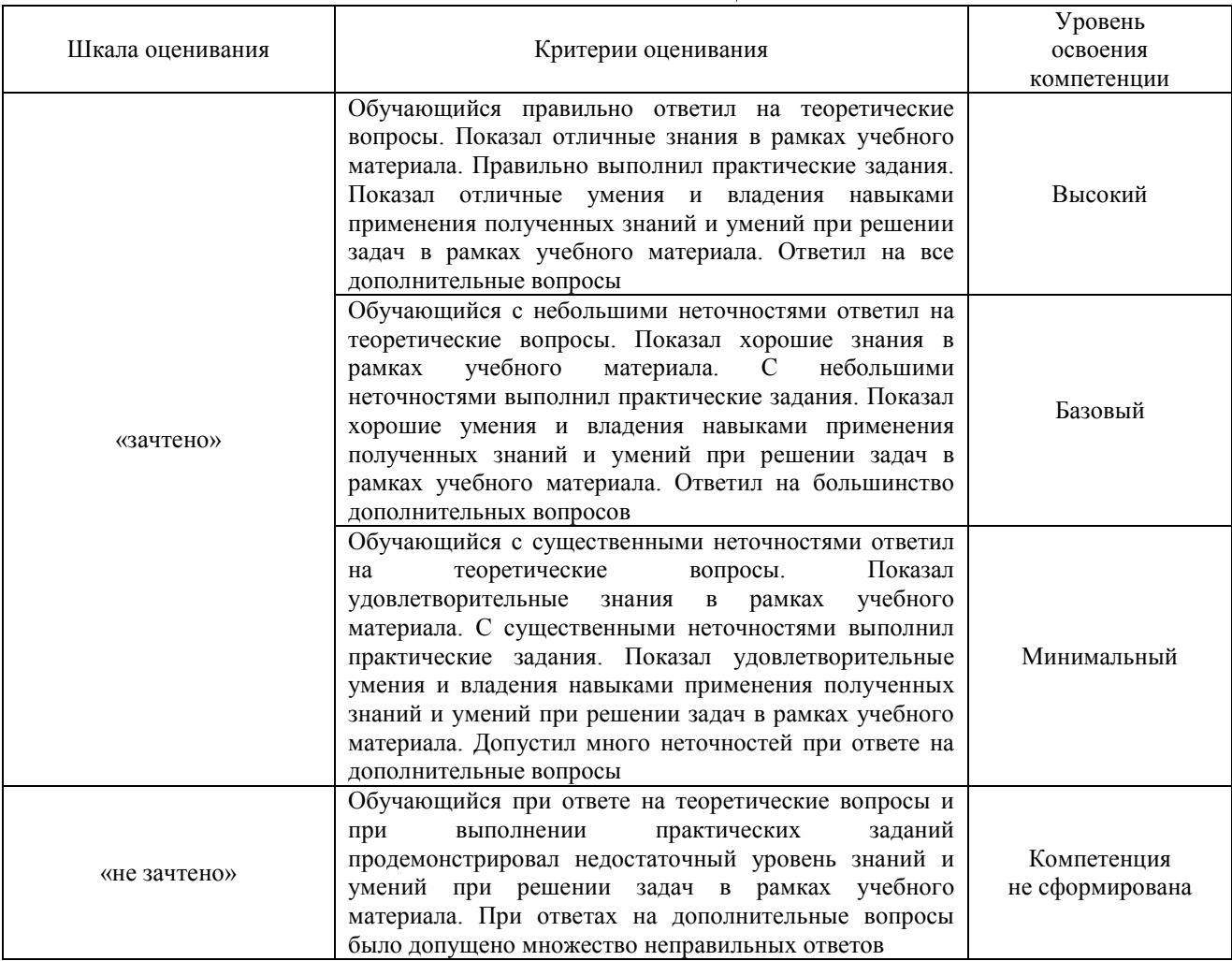

# Тест – промежуточная аттестация в форме зачета

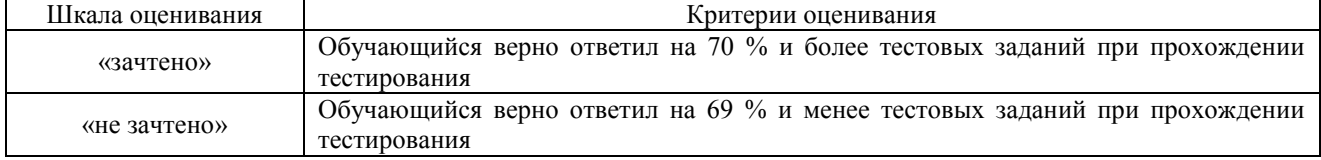

# **Критерии и шкалы оценивания результатов обучения при проведении текущего контроля успеваемости**

### Собеседование

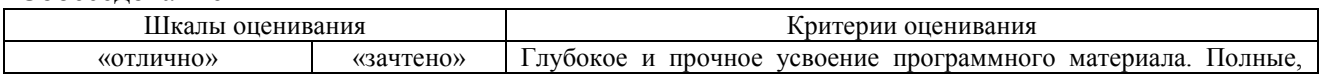

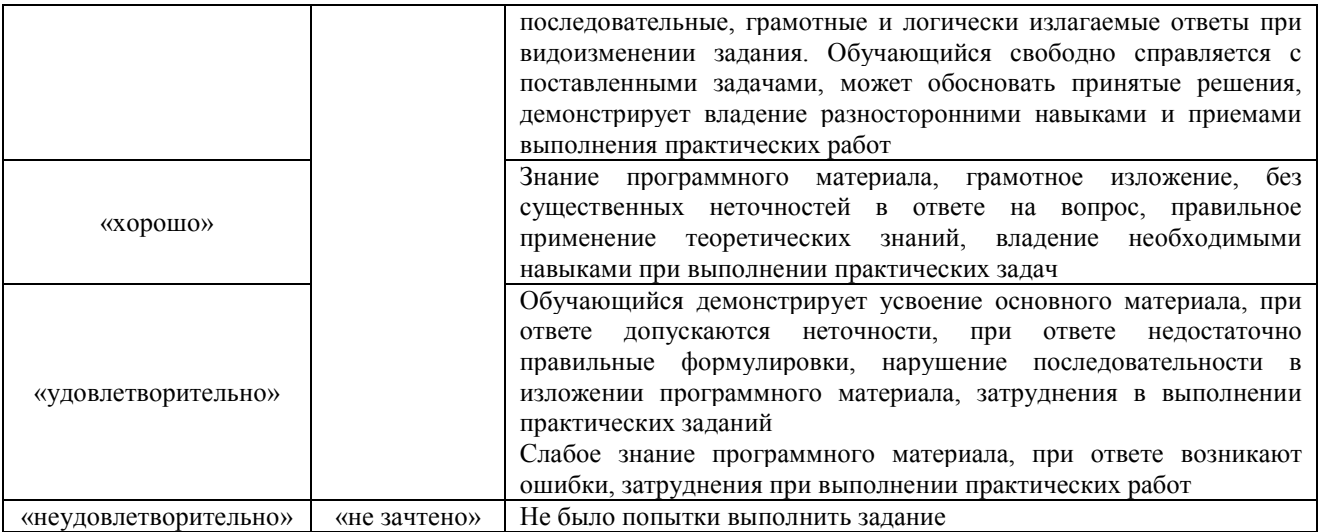

#### Конспект

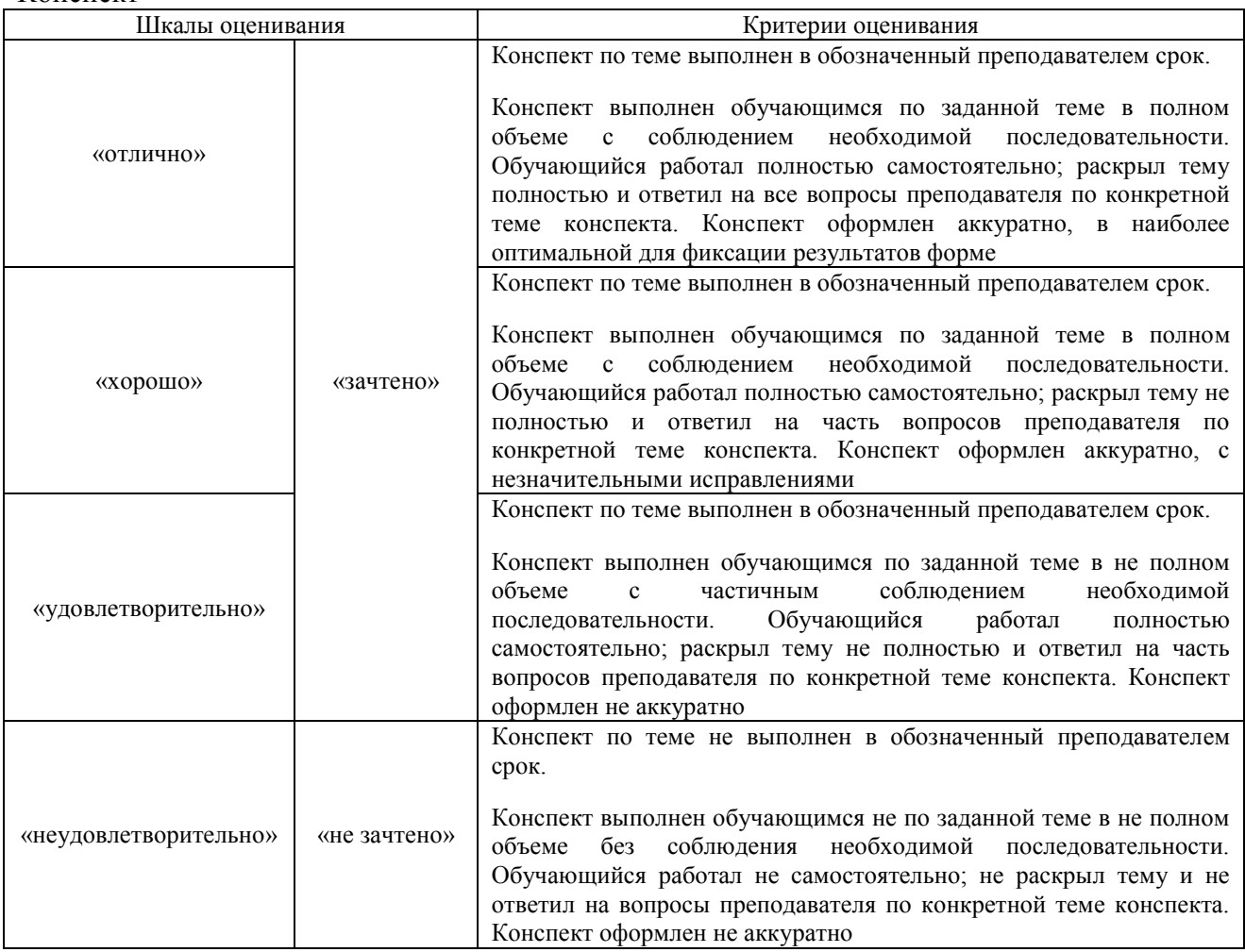

# Лабораторная работа

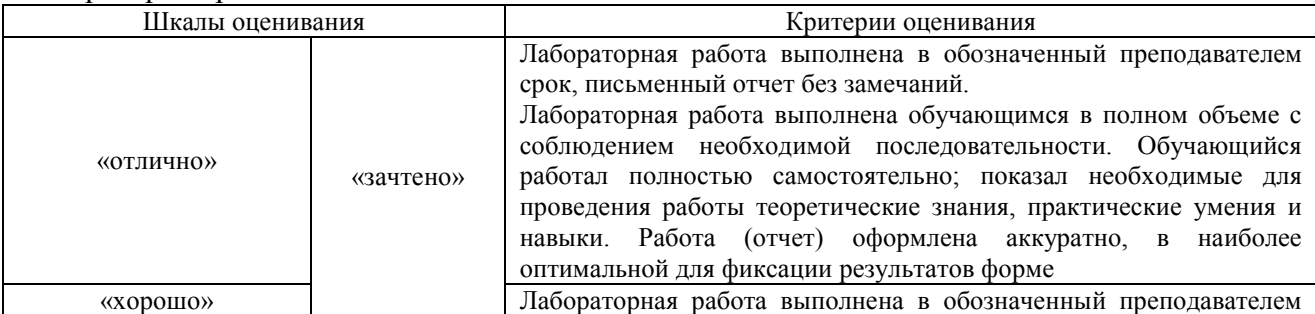

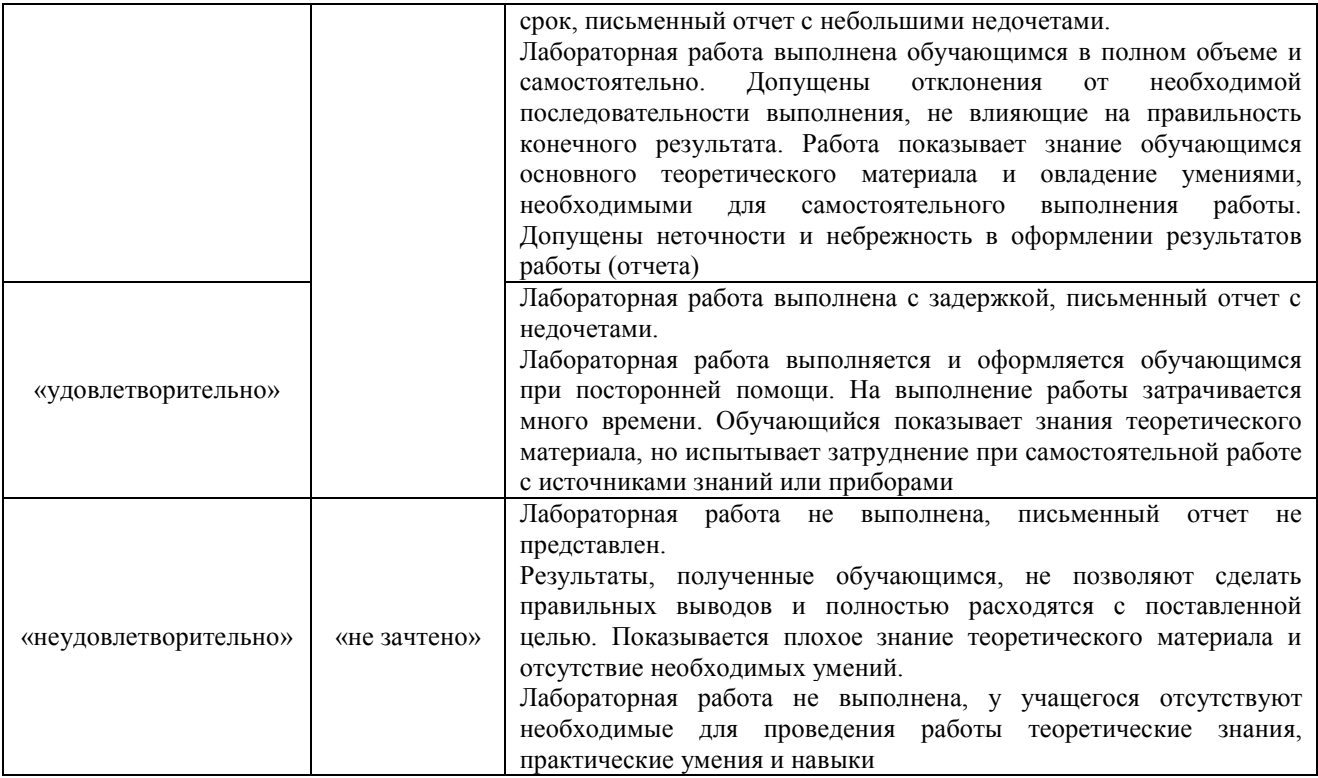

# **3. Типовые контрольные задания или иные материалы, необходимые для оценки знаний, умений, навыков и (или) опыта деятельности**

# **3.1 Типовые контрольные задания для проведения собеседования**

Контрольные варианты заданий выложены в электронной информационнообразовательной среде ИрГУПС, доступной обучающемуся через его личный кабинет.

Ниже приведен образец типовых вариантов заданий для проведения собеседований.

Образец типового варианта вопросов для проведения собеседования

«Ускорение технической подготовки и освоения выпуска продукции»

- 1. Что такое технологическая подготовка производства?
- 2. Назовите цель технологической подготовки производства?
- 3. Назовите задачи технологической подготовки производства?
- 4. Назовите содержание технологической подготовки производства?
- 5.Что такое технологичность конструкции

Образец типового варианта вопросов для проведения собеседования «Автоматизация загрузки заготовок»

- 1. Типы и виды загрузки заготовок.
- 2. Классификация и устройство лотковых загрузочных устройств.
- 3. Классификация и устройство бункерных загрузочных устройств.
- 5. Способы автоматического ориентирования при загрузке заготовок.

Образец типового варианта вопросов для проведения собеседования «Автоматизация заготовительного производства»

1. Производственная мощность предприятия.

- 2. Повышение эффективности использования производственной мощности предприятия.
- 3. Организация оперативно-производственной и ритмичной работы предприятия.

4. Роль и влияние АСУП на организацию оперативно-производственной и ритмичной работы предприятия.

5. Организация подготовки производства к выпуску новой продукции.

#### **3.2 Типовые контрольные задания для написания конспекта**

Контрольные варианты заданий выложены в электронной информационнообразовательной среде ИрГУПС, доступной обучающемуся через его личный кабинет.

Ниже приведен образец типовых вариантов заданий для написания конспектов.

#### Образец тем конспектов

- 1. История автоматизации»
- 2. Этапы развития автоматизации. Основные понятия и определения»
- 3. Типы и виды автоматизации, производства»
- 4. Стадии технической подготовки производства»
- 5. Основные задачи и этапы конструкторской подготовки производства»
- 6. Ускорение технической подготовки и освоения выпуска продукции»
- 7. Технологии быстрого прототипирования»
- 8. Автоматизация загрузки заготовок»
- 9. Автоматическое ориентирование»
- 10. Автоматизация установки и закрепления заготовок и инструмента»
- 11. Автоматизация заготовительного производства»
- 12. Автоматизация процессов механической обработки»
- 13. Автоматизация контроля»

## **3.3 Типовые задания для выполнения лабораторной работы и примерный перечень вопросов для ее защиты**

Контрольные варианты заданий выложены в электронной информационнообразовательной среде ИрГУПС, доступной обучающемуся через его личный кабинет.

Ниже приведен образец типовых вариантов заданий для выполнения лабораторных работ и примерный перечень вопросов для их защиты.

# **Лабораторная работа №1. Изучение интегрированной среды разработки Arduino IDE.**

Задачи работы

- 1. Установка среды разработки.
- 2. Подключение платы Arduino к среде.
- 3. Загрузка примера из набора примеров.
- 4. Управление библиотеками.

#### Инструменты для выполения работы

- 1. Персональный компьютер.
- 2. Плата Arduino с USB выходом (например, Arduino Uno).

## **Выполнение работы Установка среды разработки**

Открываем веб-браузер, заходим на <https://www.arduino.cc/en/Main/Software> и скачиваем нужную версию среды разработки для установленной на ПК операционной системы. На момент написания лабораторной работы последняя версия 1.8.3. Запускаем установщик для ОС Windows или распаковываем архив.

# **Дополнительные настройки для ОС Linux**

Для того, чтобы была возможность подключить плату к среде разработки на ОС Linux, необходимо добавить пользователя в группу dialout. Это можно сделать либо при помощи стандартного интерфейса управления пользователями и группами (если присутствует), либо командой

\$ sudo usermod -aG dialout

# **Подключение платы к среде разработки**

Подключаем плату к ПК USB кабелем. В среде разработки указываем нужную плату (на

#### плате указано ее наименование):

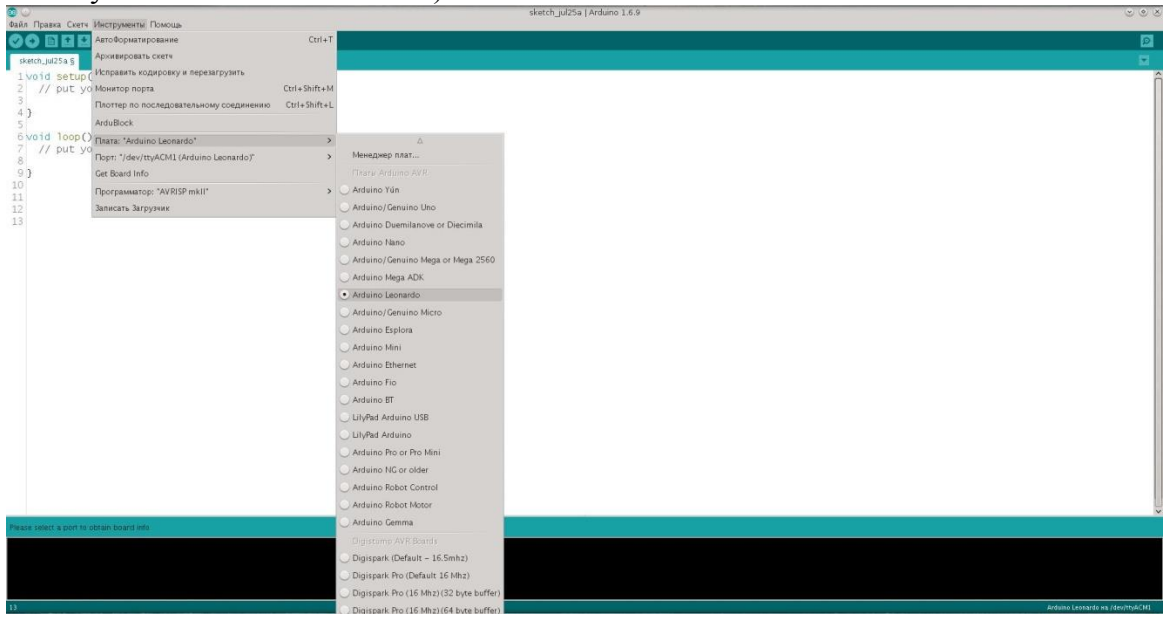

#### Далее указываем нужный порт:

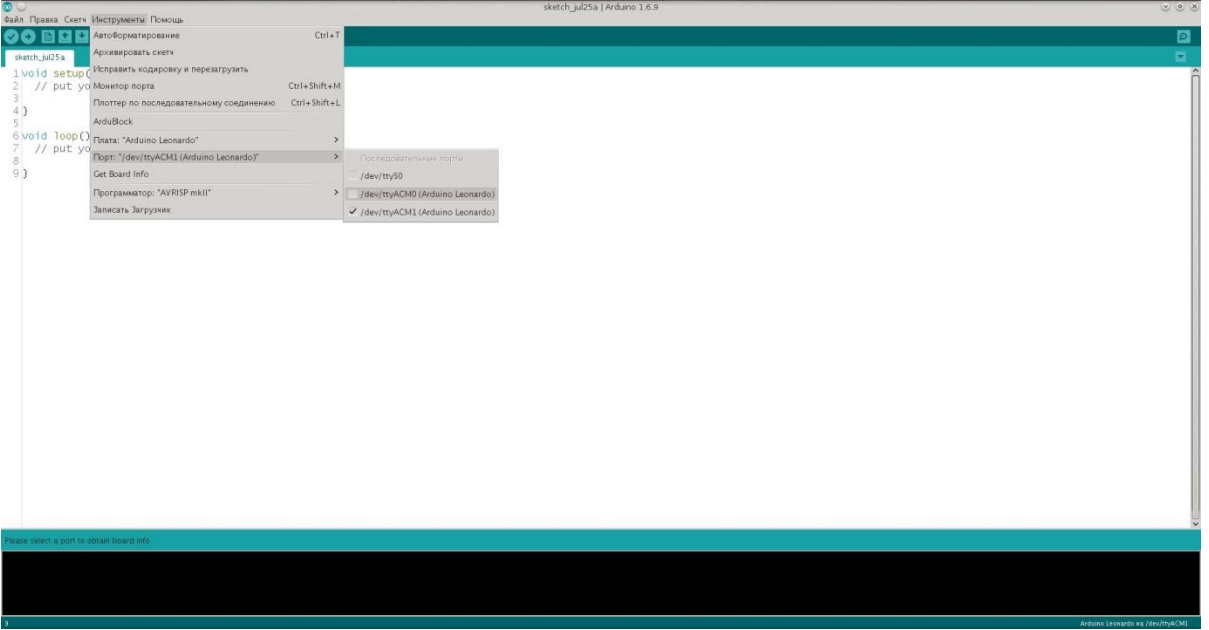

(На ОС Windows будут названия портов вида COM1, COM2, и т.д.)

Вызвав пункт меню "Инструменты -> Get board info", можно проверить, что на выбранном порту действительно находится нужная плата.

Примечание: как определить нужный порт? Самый простой способ: отключаем плату от ПК, смотрим список портов. Подключаем плату обратно и снова смотрим список портов. Появившийся порт, которого раньше не было - тот, который нужен.

#### **Загрузка примера из набора примеров**

Выбираем из библиотеки примеров скетч Blink (Файл -> Примеры -> 0.1Basics -> Blink).

Проверяем выбранный порт и плату. Нажимаем кнопку Загрузить ( ) или выбираем "Скетч -> Загрузка". После загрузки скетча на плате должен начать мигать светодиод раз в секунду.

#### **Управление библиотеками**

Иногда в процессе работы возникает необходимость подключения к скетчу сторонних библиотек, например, для работы с различными датчиками. Библиотека представляет собой набор заголовочных и файлов (с расширением .h) и файлов с исходным кодом (расширение с или .cpp). При подключении библиотеки в скетч добавляются подключения нужных заголовочных файлов (строки вида #include <...>).

Для примера, подключим одну из стандартных библиотек Wire. Выбираем "Скетч -> Подключить библиотеку -> Wire". При этом IDE автоматически добавит изменения в скетч, необходимые для подключения библиотеки. В верху файла скетча должна появиться строка: #include <Wire.h>

Использвать данную библиотеку мы будет позднее в работах по взаимодействию с некоторыми датчиками.

Сразу после установки в среде разработки уже доступен базовый набор библиотек (в том числе Wire из примера выше). Остальные библиотеки сначала нужно загрузить в IDE, для этого используется менеджер библиотек. Выбираем пункт меню "Скетч -> Подключить библиотеку -> Управление библиотеками". В менеджере присутствует множество библиотек для работы с различными модулями/протоколами и т.п. После загрузки библиотеки она становится доступна для подключения к скетчу.

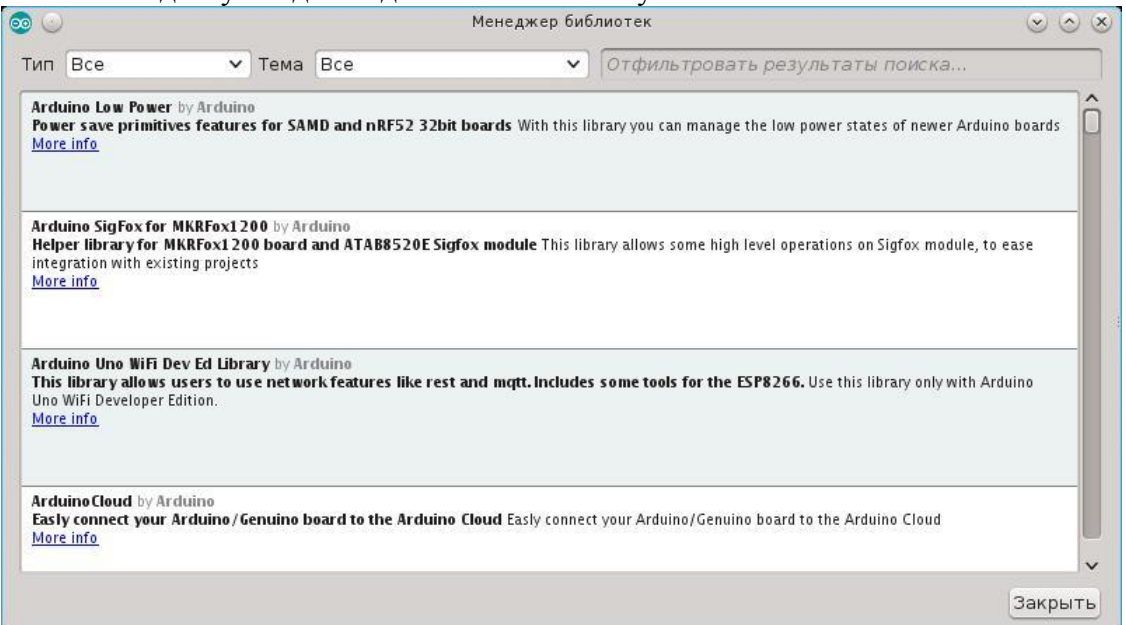

В верхгнй части менеджера находятся два поля фильтрации по типу и теме, а так же поле текстового поиска по наванию и описанию библиотеки. При выборе библиотеки в списке становится доступна кнопка "Установка", для некоторых библиотек так же можно выбрать версию, если есть несколько версий.

Задание: найдите в менеджере библиотек библиотеки для работы с датчиками температуры и выпишите их в список (не устанавливая)

# Лабораторная работа №2. Основы работы с цифровыми выходами

Цель работы: освоить инициализацию контактов Arduino, функции цифрового вводавывода, научится составлять простые электрические схемы на базе Arduino и макетной платы.

#### 5.2.1 Краткие теоретические сведения

Программа на языке Wiring, созданная для Arduino в любой среде, называется «скетчем». Структура скетча для Arduino:

void setup()  $\{$ 

/\* Команды, находящиеся внутри функции «setup», будут выполнены единожды — при включении платы, т.е. в начале ее работы. \*/

 $\overline{I}$ 

void  $100p() \{H$ 

/\* Команды, находящиеся внутри функции «loop» (от англ. Loop - петля), будут выполняться в бесконечном шикле (снова и снова).

*Чтобы выполнить команды из блока «loop» один раз и затем остановить работу Arduino, добавьте в конец функции «loop» строку while(true); либо перенесите их в функцию «setup», выполняющуюся единожды, а блок «loop» оставьте пустым. \*/* }

Цифровые контакты (пины) 0-13 платформы Arduino могут работать как входы или как выходы. Аналоговые входы А0-А5 на некоторых версиях Arduino UNO. могут быть сконфигурированы и работать также, как и цифровые пины.

Контакты 0-13, настроенные как цифровые выходы, могут подавать ток либо 5 вольт, либо 0. Для работы с цифровыми пинами необходимо установить режим работы выбранного вами контакта как «выхода» с помощью функции «pinMode» в разделе «Setup»: *pinMode(nuH, OUTPUT),* где *пин* - номер цифрового контакта Arduino, который вы собираетесь использовать.

Для подачи тока в 5 вольт на пин необходимо в разделе loop использовать функцию «digitalWrite» с параметром HIGH: *digitalWrite(nuH, HIGH),* где *пин -*номер используемого вами контакта (и определенного в Setup с помощью pinMode).

Для отключения подачи тока 5В на контакт необходимо использовать функцию «digitalWrite» с параметром LOW: *digitalWrite(nuH, LOW),* где *пин -* номер используемого вами контакта.

Функция «digitalWrite» лишь переключает цифровой пин из одного состояния в другое. Чтобы ток в 5В поддерживался нужное вам время, используйте функцию delay: *delay (миллисекунды),* где *миллисекунды -* время, на которое микроконтроллер прекращает свою работу в миллисекундах, поддерживая при этом свое состояние. Так, для включения светодиода на три секунды, следует сначала перевести пин в режим подачи тока с помощью функции «digitalWrite», а затем «заморозить» контроллер на 3 секунды с помощью функции «delay», указав параметром цифру 3000 (3000 миллисекунд).

# **5.2.2 Пример**

Светодиод подключен к пину 12 платы Arduino, как показано на рисуноке 33, через резистор 220 Ом.

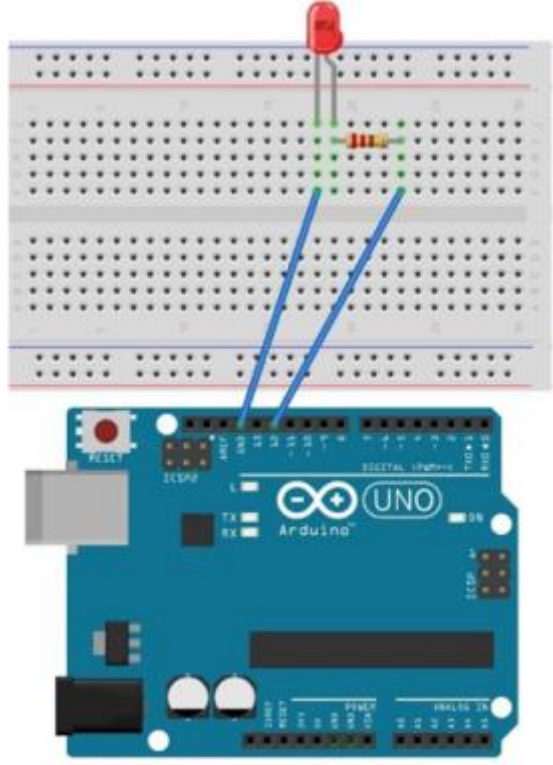

Рисунок 33 - Схема примера Код скетча: *void setup() { pinMode(12, OUTPUT); } void loop() {*

*digitalWrite(12, HIGH); delay(3000); digitalWrite(12, LOW); delay(3000);*

*}*

Результат работы скетча: мигание светодиодом, подключенным к пину 12, с периодичностью в 3 секунды.

## **5.2.3 Практическое задание**

Соберите электрическую схему и напишите скетч — программу для Arduino. Не забудьте, что светодиод нельзя подключать напрямую к источнику тока. Следует включить в цепь токоограничивающий резистор. Используйте резисторы на 220 Ом, входящие в комплект «Матрешка Z».

**Вариант 1:** схема с тремя светодиодами. Используйте встроенный светодиод Arduino, припаянный к пину 13, и два внешних светодиода. В результате работы программы светодиоды включаются и работают одновременно. Время работы светодиодов - 3,5 секунды. Время в выключенном состоянии — 0,5 секунды.

**Вариант 2:** схема с тремя светодиодами. В результате работы программы светодиоды включаются и выключаются поочередно (бегущий огонек). Одновременно не должно гореть более одного светодиода. По достижению конца цепи, огонек «бежит» в обратную сторону (порядок работы светодиодов: №1, №2, №3, №2, №1, №2, №3, №2, №1 и т.д.). **Вариант 3:** схема с тремя светодиодами. Используя красный, желтый и зеленый светодиоды создайте модель светофора.

## **Лабораторная работа №8. Изучение комплекса CoDeSys для разработки прикладных программ для программируемых контроллеров**.

**Цель работы – з**накомство с интерфейсом среды разработки приложений CoDeSys. Изучение возможностей и особенностей конфигуратора ПЛК. Провести аналогию между реальной аппаратной составляющей ПЛК ее моделью в конфигураторе CoDeSys.

#### **Задание для самостоятельного решения**

- 1. В программе CoDeSys нужно создать новый проект (тип POU программа, язык программирования – CFC), в котором сконфигурировать промышленный контроллер, состоящий из следующих модулей.
- 2. Откомпилировать проект и запустить в режиме эмуляции.
- 3. Создать новый проект, задав конфигурацию таким образом, чтобы она отображала аппаратные средства нашей системы:
	- модуль центрального процессора;
	- модули аналогового ввода-вывода.
- 4. Дать символические имена каналам (с 1 по 4) первого модуля аналогового вводавывода.
- 5. Настроить канал и соединение. Запустить проект в реальном режиме времени (Online).
- 6. Пронаблюдать за тем, как изменяется значение сигнала на аналоговых входах. Сделать выводы.

#### **Контрольные вопросы**

- 1. Какие типы данных существуют?
- 2. Что такое локальные и глобальные переменные?
- 3. Как выполнить конфигурацию входных и выходных переменных?
- 4. Как загрузить код программы в ПЛК?
- 5. 11. Как запустить программу в контроллере?
- 6. Опишите средства, реализующие выполнение программ для ПЛК.

# **3.4 Типовые контрольные задания для проведения тестирования**

Фонд тестовых заданий по дисциплине содержит тестовые задания, распределенные по разделам и темам, с указанием их количества и типа.

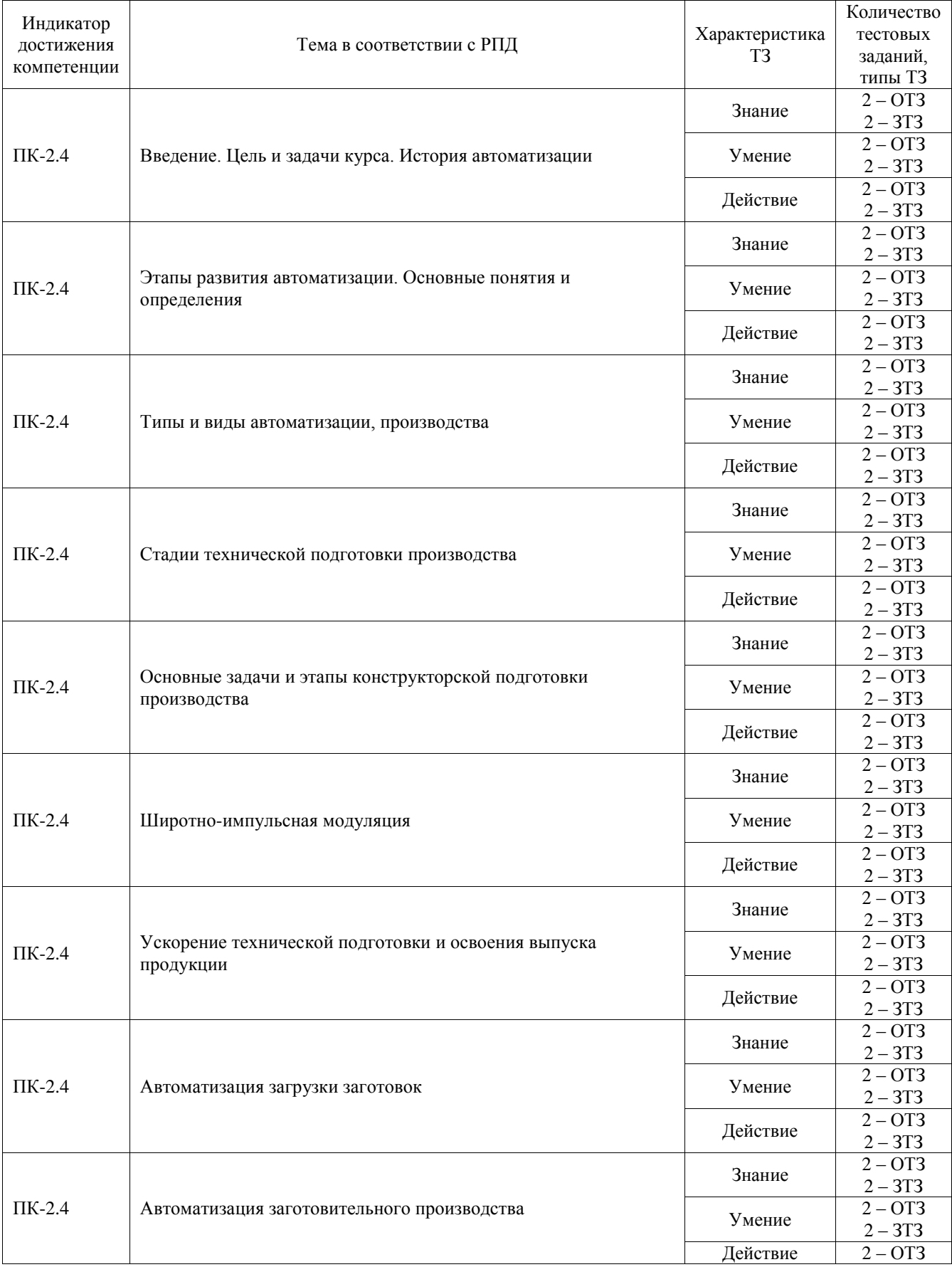

# Структура фонда тестовых заданий по дисциплине

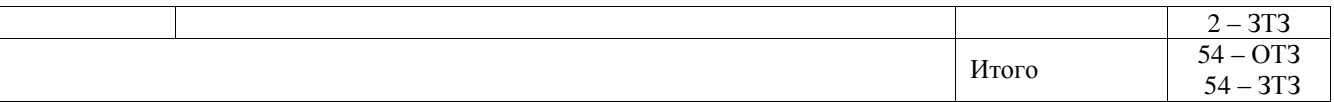

Полный комплект ФТЗ хранится в электронной информационно-образовательной среде ИрГУПС и обучающийся имеет возможность ознакомиться с демонстрационным вариантом ФТЗ.

Ниже приведен образец типового варианта итогового теста, предусмотренного рабочей программой дисциплины.

1) Под автоматизацией понимают ......

1. применение энергии неживой природы в производственном процессе или его составных частях, полностью управляемых людьми, и осуществляемое в целях сокращения трудовых затрат, улучшения условий производства;

2. применение энергии неживой природы в производственном процессе или его составных частях для их выполнения и управления ими (в течение определенного периода времени) без непосредственного участия людей;

3. применение энергии неживой природы в производственном процессе или его составных частях, частично управляемых людьми, и осуществляемое в целях сокращения трудовых затрат, улучшения условий производства;

4. управление производственным процессом или его составными частями без непосредственного участия людей.

2) На каком этапе автоматизации модернизировалось универсальное оборудование?

- 1. Первый
- 2. Второй
- 3. Третий
- 4. Четвертый

3) Под гибкими производственными системами (ГПС) понимают ......

1. оборудование, оснащенное промышленным роботом и накопителем, обладающее свойствами автоматической переналадки при производстве изделий произвольной номенклатуры в установленных пределах значений их характеристик;

2. совокупность или отдельную единицу оборудования в системе обеспечения ее функционирования  $\overline{B}$ автоматическом режиме. облалаюшую свойствами автоматической переналадки при производстве изделий произвольной номенклатуры в установленных пределах значений их характеристик;

3. совокупность или отдельную единицу оборудования в системе обеспечения ее функционирования в автоматическом режиме, для выпуска одного вида изделий;

4. оборудование, оснащенное промышленными роботами.

4) Основным видом складов в ГПС являются ...

- 1. элеваторные:
- 2. карусельные;
- 3. стеллажные;
- 4. конвейерные.

5) 5. Что является способностью способность производить заданное множество типов деталей. в том числе из различных деталей, разными способами?

- 1. Гибкость процесса
- 2. Гибкость по продукту
- 3. Маршрутная гибкость
- 4. Гибкость по объёму
- 5. Гибкость по расширению
- 6. Гибкость работы
- 6) 11. Какой процесс не требует присутствия человека
	- 1. Ручной
	- 2. Автоматический
	- 3. Автоматизированный
	- 4. Механизированный

7) Централизованную систему стружкоудаления целесообразно использовать при удалении  $\mathbf{r}$ 

- 1. стружки от технологических систем в количестве более 300 кг/ч;
- 2. стружки от технологических систем в количестве менее 300 кг/ч;
- 3. сливной стружки;
- 4. стружки цветных металлов.
- 8) Для ограничения нагрузки на станок нужно ...
	- 1. уменьшить подачу;
	- 2. увеличить подачу;
	- 3. уменьшить скорость резания;
	- 4. увеличить скорость резания.

9) Для косвенной оценки качества поверхности в процессе ее обработки контролируют ...

- 1. крутящий момент;
- 2. температурный режим системы;
- 3. потребляемую мощность;
- 4. уровень вибраций.

10) При какой автоматизации все затраты людей заменены затратами неживой природы, исключая управление при механизации и включая его при автоматизации?

- 1. Частичной
- 2. Полной
- 3. Елиничной
- 4. Комплексной

11) При высоком уровне потерь по оборудованию одного комплекта механизмов и устройств увеличение количества позиций свыше оптимального ...

- 1. приводит к незначительному увеличению производительности автоматической линии;
- 2. приводит к нестабильности работы системы;
- 3. перестает влиять на производительность;
- 4. приводит к уменьшению производительности автоматической линии.

 $12)$ Время обработки детали в автоматах параллельного действия по сравнению с однопозинионной машиной

1. уменьшается;

- 2. увеличивается;
- 3. не изменяется;
- 4. уменьшается пропорционально количеству позиций;

13) Сопоставьте схемы с названиями автоматических линий

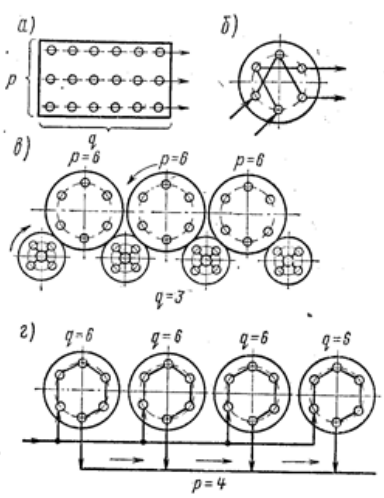

- 1. роторного типа;
- 2. последовательного действия;
- 3. параллельного действия;
- 4. параллельно-последовательного действия.
- 14) К какому виду заготовок относятся проволока и лента?

 $(6$ yhtoble)

15) Укажите правильный порядок этапов развития автоматизации:

- $1<sub>1</sub>$ Создание гибких автоматизированных систем
- $2<sub>1</sub>$ Создание автоматических линий
- $\overline{3}$ . Модернизация универсального оборудования
- $\overline{4}$ . Создание автоматических цехов и заводов
- $(3, 2, 4, 1)$
- механизмами, получающими энергию от специального источника. (автоматизация)
- 17) Процесс, в котором ручное управление механизмами и машинами (процессом, операцией) заменено специальными устройствами, обеспечивающими (механизация)
- 18) Механизация, при которой механизированы только отдельные основные операции или процессы, называется .....................(частичная)
- 19) Механизация, при которой основные и вспомогательные операции или процессы механизированы при помощи механизмов, машин и оборудования, взаимно увязанных по производительности и обеспечивающих заданный темп всего процесса и наивысшие возможные при данных условиях и уровне развития техники технико-экономические показатели
- 20) Установите логическую последовательность структурных элементов схемы автоматической системы управления:

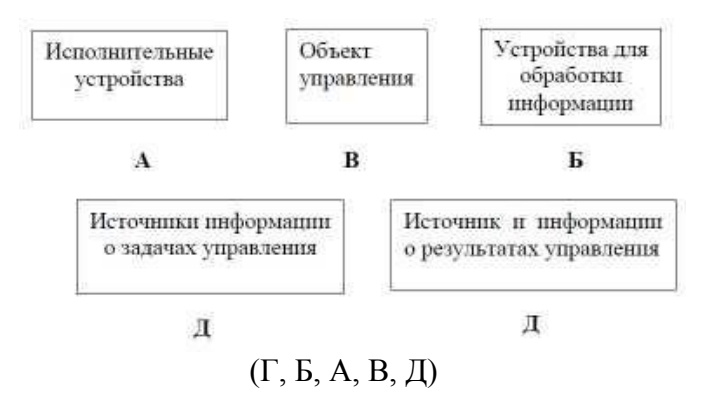

# **3.5 Перечень теоретических вопросов к зачету**

(для оценки знаний)

- Как вы понимаете роль инженера как новатора, отвечающего за развитие производства?
- Укажите типы и виды производств.
- Чем отличается поточное производство от непоточного?
- Что понимают под автоматизацией производственных процессов? В чем отличие автоматизации от механизации?
- Какими показателями оценивается уровень автоматизации?
- Чем отличается автомат от полуавтомата?
- Чем отличается автоматический производственный процесс от автоматизированного?
- Какие преимущества дает автоматизация производства?
- Каковы особенности проектирования технологических процессов в условиях автоматизированного производства?
- Какие основные принципы лежат в основе проектирования автоматизированных производственных систем?
- Назовите основные задачи технической подготовки производства на машиностроительных предприятиях.
- Перечислите основные этапы конструкторской подготовки производства и раскройте их содержание.
- Назовите пути ускорения конструкторской подготовки производства.
- Как влияет САПР на сроки разработки новой конструкции изделия.
- Перечислите основные этапы технологической подготовки производства и раскройте их содержание.
- Предложите основные направления ускорения технологической подготовки производства.
- Какие этапы технологической подготовки производства являются, на ваш взгляд, наиболее трудоемкими.
- Как классифицируются заготовки для автоматического питания станка?
- Как обеспечивается автоматическое питание станков бунтовым, ленточным и прутковым материалами?
- В каких случаях применяются магазинные питающие устройства?
- В чем отличие бункерных загрузочных устройств от магазинных?
- Как работают крючковые БЗУ и для каких деталей они применяются?
- Для каких деталей используются шиберные БЗУ и как они устроены?
- От чего зависит производительность БЗУ?
- Как устроен вибрационный бункер и какие он имеет преимущества?
- Как осуществляется ориентация деталей в вибробункере?
- Как можно регулировать скорость движения деталей в вибробункере?
- Различимые и устойчивые положения ориентируемых деталей.
- 29 Классификация деталей, отражающая возможность их ориентирования.
- 30 Устройства для ориентирования деталей формы тел вращения
- 31 Устройства для ориентирования плоских деталей
- 32 Каково назначение установки и закрепления заготовок на станках?
- 33 Каким образом ориентируются и базируются заготовки на станках?
- 34 Как устанавливаются и базируются на станках приспособления?
- 35 Какие установочные элементы применяются для установки деталей? Как можно регулировать установку?
- 36 Для чего предназначены и как работают универсальные зажимные устройства?
- 37 Какими способами можно переналаживать зажимные устройства?
- 38 В чем состоит преимущество быстропереналаживаемых гидравлических зажимных устройств?

#### 3.6 Перечень типовых простых практических заданий к зачету (для оценки умений)

- 1. Определить максимальную скорость движения деталей по лотку, если шаг между деталями 5 мм; время технологического цикла обработки 30 с; коэффициент плотности потока равен 2.
- 2. Определить уровень автоматизации производства, в котором число автоматизированных операций равно 240, общее число операций на данном производстве равно 300. Определить тип производства соответствующему данному уровню автоматизации.
- 3. Чему равен коэффициент автоматизации процесса, в котором время на выполнение данного процесса с участием рабочего 1 ч; без рабочего 3 ч?

# 3.7 Перечень типовых практических заданий к зачету

(для оценки навыков и (или) опыта деятельности)

- 1. Создать программный генератор импульсов с частотой 10 Гц
- 2. Организовать подсчет деталей (дискретный сигнал о наличии детали организовать в симуляторе)
- 3. Масштабировать аналоговый сигнал с датчика давления с выходом 0 10 V и диапазоном измерения 0-15 бар
- 4. Создать программный генератор импульсов с частотой 2 Гц
- 5. Масштабировать аналоговый сигнал с датчика температуры с выходом 0 V до 10 V и диапазоном измерения -50 оС до +150 оС
- 6. Организовать подсчет деталей с помощью S5 счетчика (дискретный сигнал о наличии детали организовать в симуляторе)
- 7. Создать программу реализующую следующую функцию: если заканчиваются детали в магазине (эмулировать кнопкой в симуляторе), то срабатывает сирена с частотой 2Гц. Сброс сирены после удержании кнопки сброса в течении 3 с
- 8. Измерение освещения. Вывод текущего значения интенсивности света на жидкокристаллический дисплей контроллера и включение лампы при определенном пороговом значении (например, 100 единиц).
- 9. Автоматический включатель света. Светодиод загорается если темно и гаснет, если светло.
- 10. Переключатель. Светодиод должен гореть, пока нажата кнопка.

# **4. Методические материалы, определяющие процедуру оценивания знаний, умений, навыков и (или) опыта деятельности**

В таблице приведены описания процедур проведения контрольно-оценочных мероприятий и процедур оценивания результатов обучения с помощью оценочных средств в соответствии с рабочей программой дисциплины.

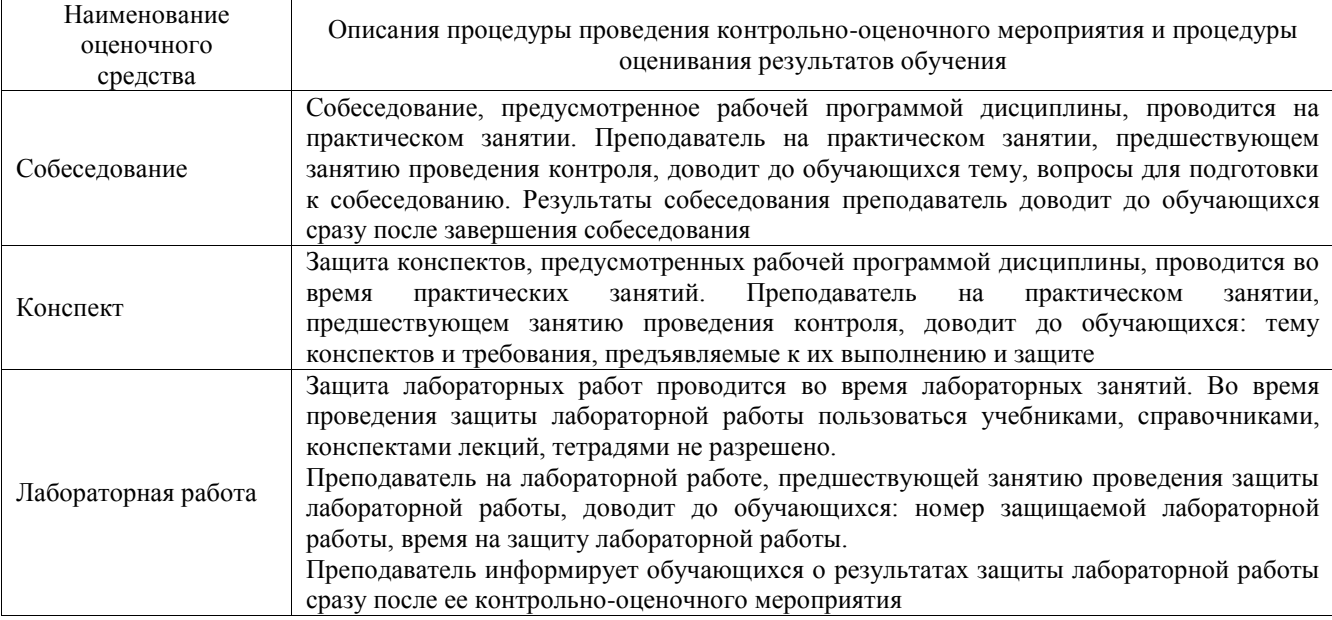

Для организации и проведения промежуточной аттестации составляются типовые контрольные задания или иные материалы, необходимые для оценки знаний, умений, навыков и (или) опыта деятельности, характеризующих этапы формирования компетенций в процессе освоения образовательной программы.

Перечень теоретических вопросов и типовые практические задания разного уровня сложности для проведения промежуточной аттестации обучающиеся получают в начале семестра через электронную информационно-образовательную среду ИрГУПС (личный кабинет обучающегося).

#### **Описание процедур проведения промежуточной аттестации в форме зачета и оценивания результатов обучения**

При проведении промежуточной аттестации в форме зачета преподаватель может воспользоваться результатами текущего контроля успеваемости в течение семестра. С целью использования результатов текущего контроля успеваемости, преподаватель подсчитывает среднюю оценку уровня сформированности компетенций обучающегося (сумма оценок, полученных обучающимся, делится на число оценок).

# **Шкала и критерии оценивания уровня сформированности компетенций в результате изучения дисциплины при проведении промежуточной аттестации в форме зачета по результатам текущего контроля**

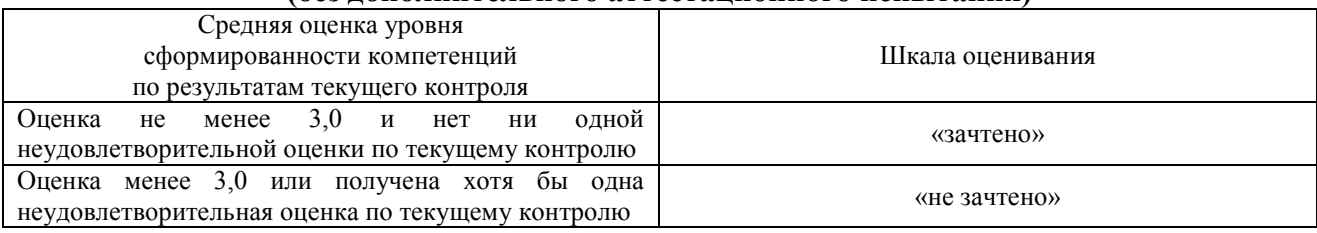

# **(без дополнительного аттестационного испытания)**

Если оценка уровня сформированности компетенций обучающегося не соответствует критериям получения зачета без дополнительного аттестационного испытания, то

промежуточная аттестация проводится в форме собеседования по перечню теоретических вопросов и типовых практических задач или в форме компьютерного тестирования.

Промежуточная аттестация в форме зачета с проведением аттестационного испытания проходит на последнем занятии по дисциплине.

При проведении промежуточной аттестации в форме компьютерного тестирования вариант тестового задания формируется из фонда тестовых заданий по дисциплине случайным образом, но с условием: 50 % заданий должны быть заданиями открытого типа и 50 % заданий – закрытого типа.